## A new way to get paid with **Invoice Payments**

Sage has partnered with **Stripe** and **PayPal** to bring you the latest feature, Invoice Payments, in Sage 50 Accounting. You will be able to invoice your customers by email and include a Pay Now button that your customers can use to pay you with a card. Payments are securely processed online and deposited directly to your bank account. If you currently use Sage 50 and have a Business Care Plan, you can activate this feature today!

## How it works:

- 1. Connect to Invoice Payments.
- 2. Select a payment service provider.
- 3. Set up your company to accept online payments.
- 4. Send invoices to your customers through email on the transaction window so they can pay online.
- 5. Receive customer payment. Your records are updated automatically.

**Note:** Internet access is required to use Invoice Payments.

**Powered by** 

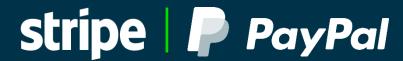

## **Connect to Invoice Payments**

To include a Pay Now button in invoices you send to your customers through email, you need to connect to Invoice Payments, select a payment service, and set up your company to receive the payments.

## *How to setup:*

- 1. In the Home window on the Setup menu, choose **Settings**.
- 2. Under Customers & Sales, click Invoice Payments.
- 3. Click Set Up Payment Service.
- 4. Provide a primary email address that can be used to set up a new account with the payment service.
- 5. Agree to the Terms and Conditions and click **Get Started**.
- 6. Select the Payment Service you want to use (Stripe or PayPal) and click **Connect**.
- 7. Close the window.
- 8. Select linked accounts to keep track of the online payments and the fees you pay to use the payment service

**Note:** If the payment service requires more information or has other tasks to complete account setup, check the email that you used when selecting the payment service.

**Tip:** As payment services become available, you can add them. To add a payment service, click Manager Service to open the Invoice Payments window.

**Still have questions on Invoice Payments?**Call a Sage expert to find out more at 1-888-477-8572

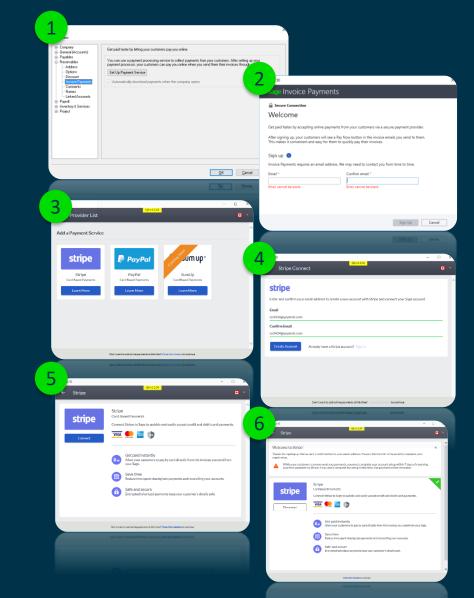

sage 50cloud